# **Engineer-to-Engineer Note EE-220**

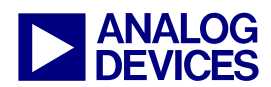

**ANALOG** Technical notes on using Analog Devices DSPs, processors and development tools<br> **DEVICES** Or visit our on-line resources http://www.analog.com/ee-notes and http://www.analog.com/processors Contact our technical support at dsp.support@analog.com and at dsptools.support@analog.com Or visit our on-line resources http://www.analog.com/ee-notes and http://www.analog.com/processors

# **Using External Memory with Third Generation SHARC® Processors and the Parallel Port**

*Contributed by Brian M., Divya S. and Matt W.* And *Rev 2 – March 8, 2005 Rev 2 – March 8, 2005* 

## **Introduction**

The addressing functionality of the Parallel Port on the third generation SHARC® family of processors has changed greatly when compared to the other SHARC family DSPs that have an External Port. This EE-Note describes external memory addressing and how to use the VisualDSP++® development tools to handle address translation and data reorganization via the LDF PACKING command. A macro that helps the Symbol Manager convert logical and physical addresses is also explained.

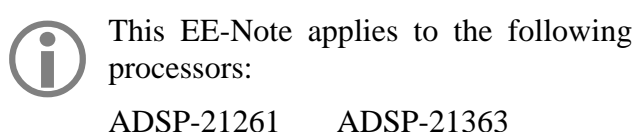

ADSP-21262 ADSP-21364 ADSP-21266 ADSP-21365 ADSP-21267 ADSP-21366 ADSP-21362

## **External Memory Addressing**

One significant difference between the Parallel Port and the previous External Port is that the Parallel Port no longer accepts logical addresses from the core, instead requiring the physical word address to be supplied to the DMA engine. This change requires special considerations by software developers wishing to use external memory with Parallel Port.

Previous SHARC DSPs have always accessed the external memory using logical (32-bit) addressing (i.e., each external address in the memory map corresponds to exactly one complete word of data). The translation of each logical address into the four corresponding physical addresses is handled transparently by the hardware of the port. For example, if a 32-bit word is fetched from an external byte-wide device, the core only needs to specify the single 32-bit logical address; then, the External Port automatically calculates the four physical addresses and performs the four fetches needed to acquire the entire 32-bit word.

In contrast, the Parallel Port does *not* have the address translation built-in, although it will still perform the data packing (e.g., building a 32-bit word from four 8-bit words). The Parallel Port operates on physical addresses only. Note that each external address in the memory map does not correspond to a complete word of data. Instead, each logical (32-bit) word of data consumes multiple addresses in the external range of the memory map.

To illustrate this fact, compare the handling of two consecutive 32-bit fetches on a ADSP-21161 SHARC processor versus the same transaction on an ADSP-21262 SHARC processor. Table 1 shows the corresponding physical addresses generated by the External Port based on the logical addresses from which data is fetched. (Again, this assumes 32/8 bit packing). Note that

Copyright 2005, Analog Devices, Inc. All rights reserved. Analog Devices assumes no responsibility for customer product design or the use or application of customers' products or for any infringements of patents or rights of others which may result from Analog Devices assistance. All trademarks and logos are property of their respective holders. Information furnished by Analog Devices Applications and Development Tools Engineers is believed to be accurate and reliable, however no responsibility is assumed by Analog Devices regarding technical accuracy and topicality of the content provided in Analog Devices' Engineer-to-Engineer Notes.

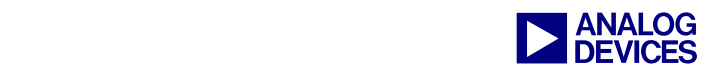

consecutive logical addresses correspond to separate words externally.

| <b>Logical Address</b> | <b>Physical (Byte)</b><br><b>Address</b> | Data          |  |
|------------------------|------------------------------------------|---------------|--|
| 0x200000               | 0x200000                                 | Word0 Byte1   |  |
|                        | 0x200001                                 | Word0 Byte2   |  |
|                        | 0x200002                                 | Word0 Byte3   |  |
|                        | 0x200003                                 | Word0 Byte4   |  |
| 0x200001               | 0x200004                                 | Word1 Byte1   |  |
|                        | 0x200005                                 | Word1 Byte2   |  |
|                        | 0x200006                                 | Word1 Byte3   |  |
|                        | 0x200007                                 | Word1 Byte4   |  |
|                        |                                          |               |  |
| 0x200100               | 0x200400                                 | Word256 Byte1 |  |
|                        | 0x200401                                 | Word256 Byte2 |  |
|                        |                                          |               |  |

*Table 1. ADSP-21161 logical-to-physical Address Translation by the External Port.* 

Table 2 highlights the difference in operation on the Parallel Port and illustrates the lack of address translation between the logical (32-bit) address and the physical (8-bit in this case) address.

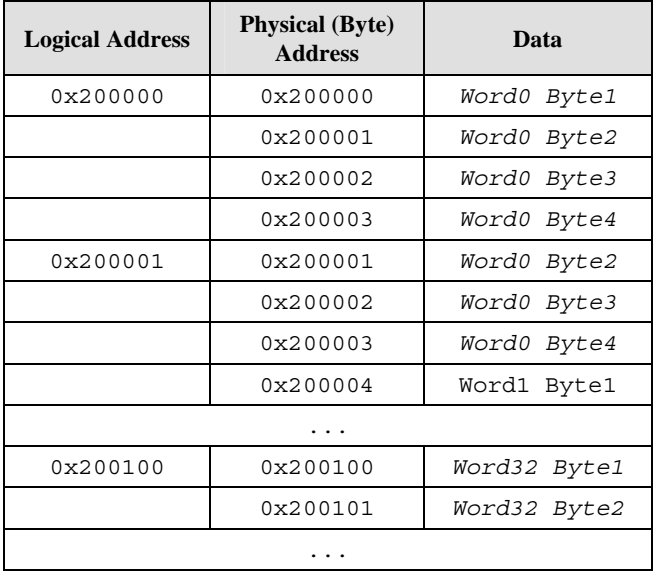

*Table 2. ADSP-21262/ADSP-21364 Logical to Physical address mapping (not compatible with previous SHARC addressing schemes).* 

Fetching from consecutive logical addresses does not properly access unique data in external memory. The rest of this EE-Note describes how to deal with this new functionality in software.

The second change from previous SHARC DSPs is that it is necessary to always use the External Index register (EIPP) to access external memory; there is no direct core access to external memory via the Data Address Generators. The address in the EIPP register is supplied directly to the AD pins in the address cycle. (This 'buffered-access' architecture effectively decouples the core from the Parallel Port, enabling the core clock speed to be doubled. It also uses fewer pins, significantly reducing both DSP and system cost.)

## **Organizing Data for placement in External Memory using the LDF**

The first problem that the new Parallel Port introduces is that it uses a physical word address, rather than a logical word address. Because of this, it is necessary to perform address translation and data reorganization in software. In VisualDSP++, the LDF must include the PACKING() command, enabling the linker to generate addresses that the Parallel Port can use. Listings 1 and 2 provide example packing commands for a variety of possible cases when packing into 8-bit memory and 16-bit memory, respectively. The only case where a PACKING() command would not be required is when initializing 16-bit external memory with 16-bit data. In this one case, it so happens that the logical addresses directly match the physical addresses, so no translation/packing is needed.

The PACKING() command directs the linker to reformat the data as it is placed into the DXE. For a memory section of TYPE(DM RAM), each memory address holds five bytes in the DXE (regardless of whether the data is 40-, 32-, or 16 bit logical data). For a TYPE(PM RAM) section, each address corresponds to six bytes (regardless of whether the data is 48-, 40-, 32-, or 16-bit logical data). Before each word of data is assigned an address by the linker, the  $PACKING()$ command reorganizes the order of the bytes in

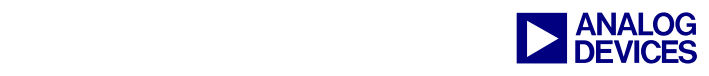

the DXE, and can add null bytes to the DXE, if needed.

The loader and debugging tools (simulator and emulator) expect the external memory sections DXE to be in a certain format to initialize external memory correctly.

For example, when a DM (5-byte) word is mapped into an address in a memory segment that is  $WIDTH(8)$ , only the data in the fourth most significant byte is placed at that external address.

Similarly, for DM (5-byte) words mapped to a memory segment that is  $WIDTH(16)$ , only the data in the third and fourth most significant bytes are placed into the external address. (See Listings 1 and 2 for examples.)

This means that if 32-bit data is mapped into external 8-bit memory, 3 bytes of data are uninitialized. To remedy this, translate the 32-bit word into four words, placing the valid data into the  $4<sup>th</sup>$  most significant byte of each new word, as

shown in Table 3. (Refer to the Parallel Port chapter of *ADSP-2126x SHARC DSP Peripherals Manual* [1] for information about how data is packed in external memory.)

The DSP's internal memory is organized as four 16-bit-wide by 64K-deep columns which are addressable as a variety of word sizes:

- 64-bit long word data (four columns)
- 48-bit instruction words or 40-bit extendedprecision normal word data (3 columns)
- 32-bit normal word data (2 columns)
- 16-bit short word data (1 column)

The four-columned memory architecture of the third generation SHARC family allows each location in internal memory to be accessed in any of the above formats, depending on the address used. However, every access to the Parallel Port is 32-bits (accesses are to 32-bit normal word space, and counted in number of 32-bit words).

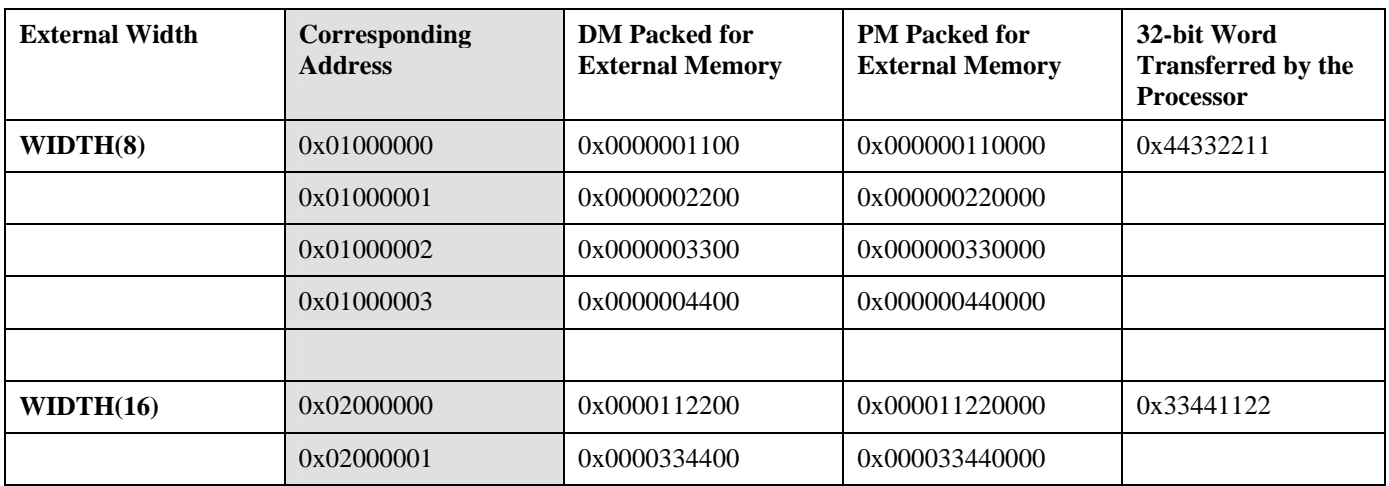

*Table 3. Packing in the DXE file for external memory.* 

When transferring words that are not 32-bits long, the External Count register must contain a whole number of 32-bit words (i.e. it must be a multiple of four). If it is not, the remainder bytes are not transferred as expected. It is also necessary to translate the internal address to 32 bit word space.

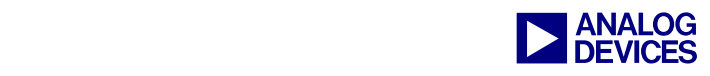

## **48-bit Address Translation**

The following example translates the 48-bit address 0x82694 to its 32-bit equivalent.

Translating from 16- or 64-bit space to 32-bit space is as simple as shifting the entire address by one bit (left-shift for 16-bit addresses, and right-shift for 64-bit addresses). For 40/48-bit addresses, which also use the normal word space addresses, 48-bit addresses are offset from the base address (0x80000 or 0xC0000) by twothirds of the offset of the 32-bit word.

Word space mask  $= 0x80000$  or  $0xC0000$ (0x80000 in this case)

First remove the word space mask. 48-bit Offset =  $0x82694 - 0x80000 = 0x2694$ 

Then multiply the offset by 3/2.

32-bit Offset =  $0x2694 * 3/2 = 0x39DE$ 

Finally, reinsert the word space mask.

 $32$ -bit equivalent address = 0x839DE

When translating from 48-bit to 32-bit address, only even 48-bit address translations are valid. Odd 48-bit addresses fall in the middle of a 32 bit word, and cannot be accessed properly.

See the ADSP-2126x or ADSP-2136x Core Manual for more information.

# **Operation of the Parallel Port DMA Count (ECPP, ICPP) Registers**

The Parallel Port transfers data between internal and external memory using the DMA controller. As each transfer occurs, the DMA controller first decrements the count register values (ECPP and ICPP), performs the requested transfer, then checks the left over count. The transfers continue to take place until the count registers decrement to zero (ECPP|ICPP=0). At this point, the Parallel Port will stop transferring data, but both the Parallel Port and its DMA will remain enabled until explicitly disabled by the user.

Due to the above mentioned sequence of events by the DMA controller, a problem arises when enabling DMA with count registers set to zero. With the count registers value set to zero, enabling DMA decrements ICPP to 0xFFFF and ECPP to 0xFFFF and a check is made on these values which allows 64 K 32-bit transfers. Therefore, it is unadvisable to enable DMA with ECPP or ICPP=0;

This behavior does not apply to core-driven accesses, since the count register is ignored by the Parallel Port. (Core driven accesses are hardwired to operate single 32-bit word transfers, regardless of the value of the count register. Multiple transfers in core driven mode are based on loops rather than the value of count register. )

# **Using the Emulator to View the Contents of External Memory**

VisualDSP++ includes support for viewing the contents of external memory. By changing the address to the location of your external memory, the External Byte Memory window can be used for 8-bit external memory, and the Short Word Memory window for 16-bit external memory is used. (In the Short word memory window each address represents a 16-bit data word whereas in External Byte Memory each address value points to an 8-bit data word.)

| <b>External Data(DM) Byte Memory [</b> |     |    |                |    |  |
|----------------------------------------|-----|----|----------------|----|--|
| 0x1200000                              |     |    |                |    |  |
| [1200000]                              | 11  | 11 | 11 11 22       |    |  |
| [1200005]                              |     |    | 22 22 22 33 33 |    |  |
| [120000A] 33 33 44 44 44               |     |    |                |    |  |
| [120000F] 44 55 55 55 55               |     |    |                |    |  |
| [1200014] 66 66 66 66 77               |     |    |                |    |  |
| [1200019]                              |     |    | 77 77 77 88    | 88 |  |
| [120001E]                              |     |    | 88 88 B6 FE FC |    |  |
| [1200023]                              | FE  |    | FE FE FE F6    |    |  |
| [1200028]                              | F2  |    | F2 F2 F2 F2    |    |  |
| [120002D]                              | F6. |    | F2 F2 FE FF    |    |  |
| [1200032]                              |     |    | EE FE FE FE FE |    |  |
|                                        |     |    |                |    |  |

*Figure 1. Example External Byte Memory Window at an External Address.* 

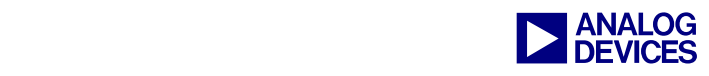

Figure 1 shows an example of the External Byte memory window displaying an external address, and Figure 2 shows the same for a Short Word memory window.

| Data(DM) Short Word Memory [He |                 |                 |                 | × |
|--------------------------------|-----------------|-----------------|-----------------|---|
| 0x1200000                      |                 |                 |                 |   |
| [1200000]                      | 0000            | 003E            | 0008            |   |
| [1200003]                      | 0000            | 0000            | 0000            |   |
| [1200006]                      | 0005            | 0000            | nnnn            |   |
| [1200009]                      | 0000            | 003E            | 0000            |   |
| [120000C]                      | 0000            | 0000            | 0000            |   |
| [120000F]                      | 00FF            | 00FF            | 00FF            | ≣ |
| [1200012]                      | 00FF            | $00\mathrm{FF}$ | 00FF            |   |
| [1200015]                      | 00FF            | 00FF            | 00FF            |   |
| [1200018]                      | $00\mathrm{FF}$ | 00FF            | 00FF            |   |
| [120001B]                      | 00FF            | 00FF            | $00\mathrm{FF}$ |   |
| [120001E]                      | 00FF            | 00FF            | 00FF            |   |
|                                |                 |                 |                 |   |

*Figure 2. Example Short Word Memory Window at an External Address.* 

Since there is no direct core access to the external memory, the emulator must the Parallel Port to display the contents of external memory. This may have an impact on settings from software that exist when the window is opened or updated.

To populate the memory windows, the emulator uses the Parallel Port in core driven mode. For core driven access the external DMA parameter registers (EIPP, ECPP, EMPP) of the parallel port provide an interface to external memory. Therefore, populating the values in a memory window consists of three steps:

1. The emulator stores the current state of parallel port parameter (EIPP, ECPP, EMPP) and control (PPCTL) registers that will be changed during the population process.

2. The emulator enables the parallel port in core driven mode for receiving data and reads enough data to populate the entire window.

3. The parallel port is disabled again and then the stored values of the parallel port parameter and then control registers are restored.

Since the emulator uses the parallel port to display the external memory values, it is advisable to view external address values in a memory window only after the parallel port accesses are completely executed and the Parallel Port has been disabled.

Even though the count is zero, if the<br>PPDEN and PPEN bits in PPCTL are<br>set there is a possibility of data PPDEN and PPEN bits in PPCTL are set, there is a possibility of data corruption after the emulator reads the contents of the memory as described in the Operation of the Parallel Port DMA Count Registers.

When the Emulator restores the values of the ECPP and PPCTL registers under these conditions (ECPP=0 and PPDEN and PPEN are set), the Parallel Port will begin an undesired DMA operation which will overwrite values in either internal or external memory depending upon the value of the PPTRAN bit.

The only way to avoid possible data corruption is to ensure that PPDEN is not set before you view the contents of external memory in a window in VisualDSP++. Starting from VisualDSP++ 4.0, we have added a check for this condition to avoid the corruption of values in the external memory. To avoid this issue, the emulator will automatically disable the PPDEN bit and provide a warning that the setting of the PPCTL register has been changed.

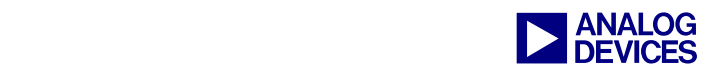

#### **8-bit External Memory Examples**

```
MEMORY 
\{seg\_ext8 { TYPE(DM RAM) WIDTH(8) START(0x1200000) LENGTH(0x3FFF) }<br>seg_extpm8 { TYPE(PM RAM) WIDTH(8) START(0x1204000) LENGTH(0x3FFF) }
         seg\_extpm \{ TYPE(PM RAM) WIDTH(8) START(0x1204000) LENGTH(0x3FFF)
} 
PROCESSOR p0 
\{ LINK_AGAINST( $COMMAND_LINE_LINK_AGAINST) 
     OUTPUT( $COMMAND_LINE_OUTPUT_FILE ) 
      SECTIONS 
     \{ seg_ext40into8 
           { 
                INPUT_SECTIONS( $OBJECTS(seg_ext40into8)) 
               PACKING(5 B0 B0 B0 B5 B0
                               B0 B0 B0 B4 B0 
                               B0 B0 B0 B3 B0 
                               B0 B0 B0 B2 B0 
                               B0 B0 B0 B1 B0) 
          \} > seg_ext8
           seg_ext32into8 
\{ \mathcal{L}_1, \mathcal{L}_2, \ldots, \mathcal{L}_n \} INPUT_SECTIONS( $OBJECTS(seg_ext32into8)) 
               PACKING(5 B0 B0 B0 B4 B0
                               B0 B0 B0 B3 B0 
                               B0 B0 B0 B2 B0 
                               B0 B0 B0 B1 B0) 
          \} > seg ext8
          seg_ext16into8
           { 
                INPUT_SECTIONS( $OBJECTS(seg_ext16into8)) 
               PACKING(5 B0 B0 B0 B2 B0
                               B0 B0 B0 B1 B0) 
          \} > seg_ext8
           seg_extpm8 
\{ \mathcal{L}_1, \mathcal{L}_2, \ldots, \mathcal{L}_n \} INPUT_SECTIONS( $OBJECTS(seg_extpm8)) 
               PACKING (6 B0 B0 B0 B6 B0 B0
                                B0 B0 B0 B5 B0 B0 
                                B0 B0 B0 B4 B0 B0 
                                B0 B0 B0 B3 B0 B0 
                                B0 B0 B0 B2 B0 B0 
                                B0 B0 B0 B1 B0 B0) 
           } > seg_extpm8 
      }
```
*Listing 1. Packing Examples for 8-bit External Memory* 

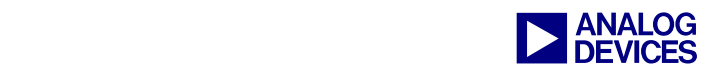

#### **16-bit External Memory Examples**

```
MEMORY 
\left\{ \right.seg_ext16 { TYPE(DM RAM) WIDTH(16) START(0x1000000) LENGTH(0x3FFF)
             seg_extpm16 \{ TYPE(PM RAM) WIDTH(16) START(0x1004000) LENGTH(0x3FFF)
} 
PROCESSOR p0 
\{LINK AGAINST( $COMMAND LINE LINK AGAINST)
       OUTPUT( $COMMAND_LINE_OUTPUT_FILE ) 
       SECTIONS
       \mathcal{L} seg_ext40into16 
\left\{ \begin{array}{cc} 0 & 0 & 0 \\ 0 & 0 & 0 \\ 0 & 0 & 0 \\ 0 & 0 & 0 \\ 0 & 0 & 0 \\ 0 & 0 & 0 \\ 0 & 0 & 0 \\ 0 & 0 & 0 \\ 0 & 0 & 0 \\ 0 & 0 & 0 \\ 0 & 0 & 0 \\ 0 & 0 & 0 & 0 \\ 0 & 0 & 0 & 0 \\ 0 & 0 & 0 & 0 \\ 0 & 0 & 0 & 0 & 0 \\ 0 & 0 & 0 & 0 & 0 \\ 0 & 0 & 0 & 0 & 0 \\ 0 & 0 & 0 & 0 & 0 \\ 0 & 0 & 0 & 0 & 0 INPUT_SECTIONS( $OBJECTS(seg_ext40into16)) 
                    PACKING(5 B0 B0 B5 B0 B0
                                         B0 B0 B3 B4 B0 
                                         B0 B0 B1 B2 B0) 
              \} > seg_ext16
              seg_ext32into16 
\{ \mathcal{L}^{\mathcal{A}} \} and \{ \mathcal{L}^{\mathcal{A}} \}INPUT SECTIONS( $OBJECTS(seq ext32into16))
                    PACKING(5 B0 B0 B3 B4 B0
                                          B0 B0 B1 B2 B0) 
              \} > seg ext16
             seg_ext16into16
\{ \mathcal{L}_1, \mathcal{L}_2, \ldots, \mathcal{L}_n \} INPUT_SECTIONS( $OBJECTS(seg_ext16into16)) 
              \} > seg_ext16
              seg_extpm16
\{ \mathcal{L}_1, \mathcal{L}_2, \ldots, \mathcal{L}_n \}INPUT SECTIONS( $OBJECTS(seq extpm16))
                     PACKING (6 B0 B0 B0 B5 B6 B0 
                                           B0 B0 B0 B3 B4 B0 
                                           B0 B0 B0 B1 B2 B0) 
               } > seg_extpm8 
        }
```
*Listing 2. Packing Examples for 16-bit External Memory* 

## **Symbols in External Memory**

The Symbol Manager in VisualDSP++ supports the use of logical addresses only. Therefore, any symbol that resides in external memory, except for the first in a declared memory section, will be incorrect by a value dependent upon the width of the external memory and the address decoder setup. As explained above, the Parallel Port uses

physical addresses. The difference between the logical and physical address depends on memory type used (PM or DM), the width of the external memory (8- or 16-bits), and the packing. Since this difference is predictable, it is possible to use a preprocessor macro to obtain the correct address. (Declaring a separate memory section in the LDF for each external buffer would also avoid this problem, since each buffer would be

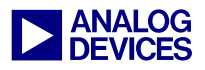

the first in its declared memory section. Because this method requires pre-build knowledge of the desired external buffers and hard coding the sizes into the LDF, it may be undesirable.)

The packing commands in Listings 1 and 2 clearly shows the relationship between the logical and physical address. Each packing command represents one logical word, and each line within the packing command represents one physical address.

In the examples in Listings 3 and 4, one 32-bit logical word is packed into four 8-bit physical words. If two contiguous symbols are declared, the second symbol will overlap with the first by

3 bytes (e.g., if the first resides physically at 0x1002000 and the second at 0x1002004, the logical addresses stored by the Symbol Manager will be 0x1002000 and 0x1002001, respectively). If these symbols are used as presented by the Symbol Manager, access to the second word would begin at the second byte of the first word and end with the first byte of the second word. If a third 32-bit word is also declared, access to this word would begin at the third byte of the first word and end with the second byte of the second word. Therefore, a simple macro is necessary to correct the inaccuracy of the Symbol Manager (see the EXTERNAL\_ADDRESS() macro in Listing 3).

#### **Address Translation Macro Use Example**

```
//Width of External Memory to be accessed (either 8 or 16 bits) 
#define EXTERNAL_MEMORY_WIDTH 8 
//Mask for address bits used by the address decoder 
#define DECODER_MASK 0xFFFFFC00 
//Mask for address bits used on the memory chip 
#define ADDRESS_MASK 0x000003FF 
//Define a macro to perform the calculation 
#define EXTERNAL_ADDRESS(ADDR) ((ADDR & DECODER_MASK)|\ 
      ((ADDR & ADDRESS_MASK)*(32 / EXTERNAL_MEMORY_WIDTH))) 
#include <def21262.h> 
.section/dm seg_dm32; 
     .var ext8holder[5]; 
// ****************************************************************** 
// External 
.section/dm seg ext8;
     .var ext8zeros[95]; 
     .var ext8[5] = 0xE0811111, 0xE0822222, 0xE0833333, 0xE0844444, 0xE0855555; 
// ****************************************************************** 
.global main;
//Main code section 
.section/pm seg_pmco; 
_main: 
    //Enable the Parallel Port interrupt. 
    bit set lirptl PPIMSK; 
    bit set mode1 IRPTEN;
```
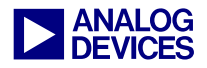

```
 //Read in the External DM sections on variable at a time 
   r4=0;dm(PPCTL)=r4; r0=ext8holder; 
   dm(IIPP)=r0;r0=1;dm(IMPP)=r0;dm(EMPP)=r0; r0=@ext8holder; 
   dm(ICPP)=r0; /*Calculate the correct location of the external buffer 
      (The symbol manager does not correctly calculate external locations) 
     r0 = (ext8&0xFFFFFC00) ((0x3FF&ext8)*4); dm(EIPP)=r0;
      So use the External Address Macro. */ 
   r0=EXTERNAL_ADDRESS(ext8); dm(EIPP)=r0; //External Count is 4x the internal count 
   r0 = \text{Qext8*4}; dm(ECPP)=r0;
    //Enable the Parallel Port 
    ustat1= PPBHC|PPDUR4|PPEN|PPDEN; 
    dm(PPCTL)=ustat1; nop; 
    idle; 
   r0=0;dm(PPCTL)=r0; r0=ext8zerosholder; 
   dm(IIPP)=r0;r0=1;dm(IMPP)=r0;dm(EMPP)=r0; r0=@ext8zerosholder; 
   dm(ICPP)=r0; /*Use the external address macro again.*/ 
    r0=EXTERNAL_ADDRESS(ext8zeros); dm(EIPP)=r0; 
    //External Count is 4x the internal count 
    r0=@ext8zeros*4; dm(ECPP)=r0; 
    //Enable the Parallel Port 
    ustat1= PPBHC|PPDUR4|PPEN|PPDEN; 
   dm(PPCTL)=ustat1; nop; idle; 
_main.end: 
    jump(pc,0);
```
*Listing 3. Using the Address Translation Macro*

**Memory Layout for Listing 3** 

```
MEMORY 
{ 
            seq rth \{ TYPE(PM RAM) START(0x00080000) END(0x000800ff) WIDTH(48)
            seg pmco \int TYPE(PM RAM) START(0x00080100) END(0x000803ff) WIDTH(48)
            seg dm32 { TYPE(DM RAM) START(0x000c0400) END(0x000c2fff) WIDTH(32)
             seg ext8 \int TYPE(DM RAM) WIDTH(8) START(0x1200000) LENGTH(0x3FF)
} 
PROCESSOR p0 
\left\{ \right. LINK_AGAINST( $COMMAND_LINE_LINK_AGAINST) 
         OUTPUT( $COMMAND_LINE_OUTPUT_FILE ) 
        SECTIONS
        \left\{ \right. seg_rth 
\left\{ \begin{array}{cc} 0 & 0 & 0 \\ 0 & 0 & 0 \\ 0 & 0 & 0 \\ 0 & 0 & 0 \\ 0 & 0 & 0 \\ 0 & 0 & 0 \\ 0 & 0 & 0 \\ 0 & 0 & 0 \\ 0 & 0 & 0 \\ 0 & 0 & 0 \\ 0 & 0 & 0 \\ 0 & 0 & 0 & 0 \\ 0 & 0 & 0 & 0 \\ 0 & 0 & 0 & 0 \\ 0 & 0 & 0 & 0 & 0 \\ 0 & 0 & 0 & 0 & 0 \\ 0 & 0 & 0 & 0 & 0 \\ 0 & 0 & 0 & 0 & 0 \\ 0 & 0 & 0 & 0 & 0 INPUT_SECTIONS( $OBJECTS(seg_rth)) 
                  } >seg_rth 
                  seg_pmco 
\{ \mathcal{L}_1, \mathcal{L}_2, \ldots, \mathcal{L}_n \} INPUT_SECTIONS( $OBJECTS(seg_pmco)) 
                  } >seg_pmco 
                 seg_dm32
\left\{ \begin{array}{cc} 0 & 0 & 0 \\ 0 & 0 & 0 \\ 0 & 0 & 0 \\ 0 & 0 & 0 \\ 0 & 0 & 0 \\ 0 & 0 & 0 \\ 0 & 0 & 0 \\ 0 & 0 & 0 \\ 0 & 0 & 0 \\ 0 & 0 & 0 \\ 0 & 0 & 0 \\ 0 & 0 & 0 & 0 \\ 0 & 0 & 0 & 0 \\ 0 & 0 & 0 & 0 \\ 0 & 0 & 0 & 0 & 0 \\ 0 & 0 & 0 & 0 & 0 \\ 0 & 0 & 0 & 0 & 0 \\ 0 & 0 & 0 & 0 & 0 \\ 0 & 0 & 0 & 0 & 0INPUT SECTIONS( $OBJECTS(seq dm32))
                 \} > seg_dm32
                 seg_ext8
\{ \mathcal{L}^{\mathcal{A}} \} and \{ \mathcal{L}^{\mathcal{A}} \} INPUT_SECTIONS( $OBJECTS(seg_ext8)) 
                         PACKING(5 B0 B0 B0 B4 B0
                                                    B0 B0 B0 B3 B0 
                                                    B0 B0 B0 B2 B0 
                                                    B0 B0 B0 B1 B0) 
                 \} > seg ext8
         } 
}
```
*Listing 4. LDF Memory Section for Example in Listing 3* 

Listing 3 shows the EXTERNAL\_ADDRESS() macro as it applies to the ADSP-21262 EZ-KIT Lite™ development board. It is not sufficient to simply multiply the value of the symbol by the ratio of logical to physical words. Mask off the range that is used by the address decoder before the calculation, and OR it back in after the lower bits have been transformed. For this example, the

address decoder range consists of the upper 3 address bits that are physically connected to the address decoder on the ADSP-21262 EZ-KIT Lite and the address range that memory sections defined in the LDF have in common. The values of the masks in the EXTERNAL\_ADDRESS() macro change, depending upon the specific memory layout in use. Using the EXTERNAL\_ADDRESS()

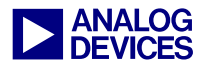

macro does not affect the performance of the DSP, as the calculations are performed at buildtime by the preprocessor.

## **Conclusion**

When using the Parallel Port of the third generation SHARC family, special considerations must be made regarding external addresses. The macro provided in this document allows the symbols provided in VisualDSP++ to be useful when developing code that uses external memory. Please review the VisualDSP++ documentation for more information on the linker, PACKING command, and the preprocessor. See *ADSP-2126x SHARC DSP Peripherals Manual* [1] for more information on using the Parallel Port.

## **References**

- [1] *ADSP-2126x SHARC DSP Peripherals Manual. Revision 2.0, January 2004. Analog Devices, Inc.*
- [2] *VisualDSP++ 3.0 Linker and Utilities Manual for SHARC DSPs. Fourth Revision, January 2003. Analog Devices, Inc.*

## **Document History**

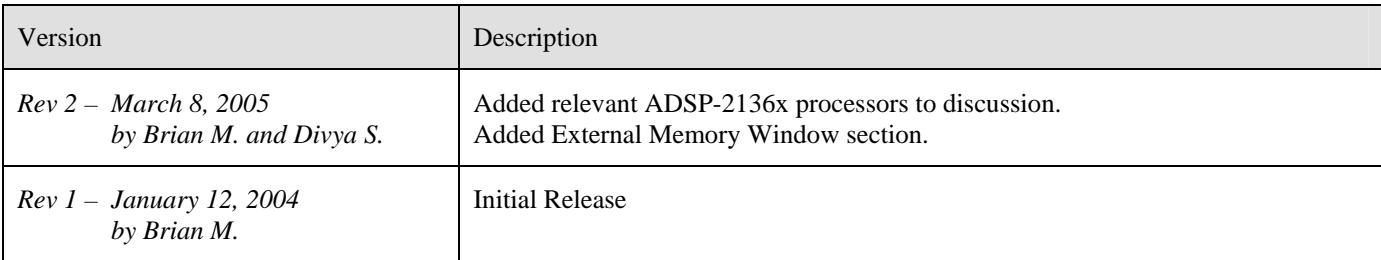